Julien Launay

## **Collèges** et lycées

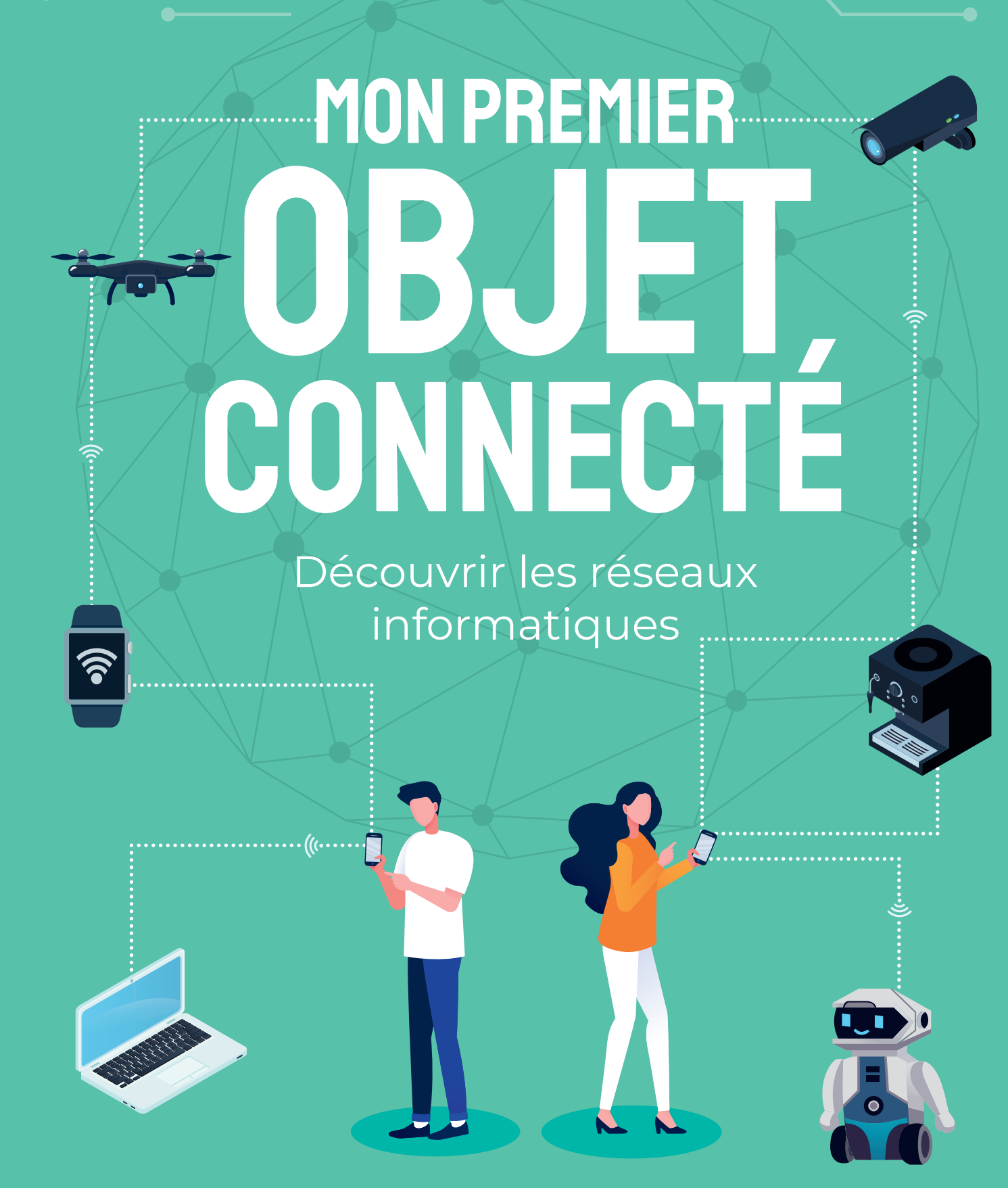

●Éditions<br> **EYROLLES** 

#### **CHEZ LE MÊME ÉDITEUR**

*Dans la collection « Serial Makers »*

J. LAUNAY. – *Les réseaux informatiques par la pratique*. N° 67984, 2020, 136 pages.

J. LAUNAY. – *Créer des applis avec App Inventor*. N° 67901, 2020, 120 pages.

J. LAUNAY. – *Python pour la carte micro:bit*. N° 67826, 2019, 168 pages.

E. BARTMANN. – *Le grand livre d'Arduino* (4e édition). N° 0100583, 2022, 544 pages.

J. BOYER. – *Réparer son électroménager et ses autres appareils électriques*. N° 0100460, 2022, 432 pages.

R. SARAFAN. – *Robots DIY*. N° 0100473, 2021, 192 pages.

D. NIBART. – *46 activités avec le mBot2*. N° 0100628, 2022, 96 pages.

D. NIBART. – *45 activités avec le mBot*. N° 0100270, 2021, 88 pages.

D. NIBART. – *30 défis robotiques*. N° 0100119, 2021, 64 pages.

D. NIBART. – *50 activités avec la carte micro:bit*. N° 0100296, 2021, 80 pages.

J.-B. BOICHAT. – *Programmer en Java pour le Raspberry Pi 3*. N° 67746, 2019, 348 pages.

J.-M. MOLENAAR et M. SABOURDY. – *Les machines à commande numérique*. N° 14172, 2018, 176 pages.

J. BOYER. – *Réparez vos appareils électroniques* (2e édition). N° 67621, 2019, 404 pages.

C. PLATT. – *L'électronique en pratique* (2e édition). N° 14425, 2016, 328 pages.

M. BERCHON. – *Le grand livre de l'impression 3D*. N° 67770, 2020, 280 pages.

C. BOSQUE, O. NOOR et L. RICARD. – *FabLabs, etc. Les nouveaux lieux de fabrication numérique*. N° 13938, 2015, 216 pages.

Julien Launay

# **OBJET**<br>CONNECTÉ MON PREMIER

Découvrir les réseaux informatiques

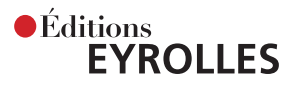

Éditions Eyrolles 61, bd Saint-Germain 75240 Paris Cedex 05 www.editions-eyrolles.com

En application de la loi du 11 mars 1957, il est interdit de reproduire intégralement ou partiellement le présent ouvrage, sur quelque support que ce soit, sans l'autorisation de l'Éditeur ou du Centre français d'exploitation du droit de copie, 20, rue des Grands-Augustins, 75006 Paris.

© Éditions Eyrolles, 2022 ISBN: 978-2-416-00822-1

# Avant-propos

Notre environnement devient de plus en plus connecté. Les systèmes qui nous entourent, de notre lavelinge aux transports en commun, partagent des données pour améliorer notre quotidien. Depuis l'arrivée du smartphone en 2007, ces connexions se démultiplient et les nouveaux services toujours plus nombreux. Et nous n'en sommes qu'au début…

Si l'IoT *(Internet of Things)* évolue, c'est grâce à différents facteurs :

- un maillage des réseaux de plus en plus dense et disponible presque partout, transportant de plus en plus de données ;
- des plates-formes de stockage des données ;
- une électronique de plus en plus performante et miniaturisée ;
- des systèmes de stockage d'énergie et des coûts compatibles avec une distribution massive.

Le nombre de ces données maintenant disponibles explose. Pour les traiter, les bases de données classiques cèdent la place à des outils d'intelligence artificielle associés à des algorithmes de traitement automatique.

Vous allez découvrir dans cet ouvrage comment créer un objet connecté fonctionnel afin de mieux comprendre ce monde de l'IoT. Vous utiliserez la carte Galaxia à base de microcontrôleur, qui facilitera la réalisation des objets connectés. Cette carte présente, outre son faible coût, l'avantage d'être compacte et très facile à utiliser avec un outil de développement simple et performant.

Cet ouvrage s'adresse à des débutants en informatique. Il suffira de connaître quelques bases simples de programmation, vues avec Scratch au collège par exemple. Cette programmation sera réalisée en mode blocs pour simplifier le propos. Vous utiliserez le réseau déjà installé chez vous pour tester vos solutions IoT.

Il ne s'agit ici que d'une initiation. Il existe bien sûr d'autres systèmes plus performants, mais moins accessibles économiquement et dont le niveau de complexité requiert des compétences supérieures.

Dans ce livre, vous allez ainsi vous familiariser avec les réseaux informatiques par la pratique, en créant votre propre réseau et en l'utilisant. Vous pourrez alors plus facilement appréhender le vocabulaire associé, la notion de protocole, d'adresse IP, etc…

Cet ouvrage vous permettra donc de vous faire votre propre avis sur l'utilisation de l'IoT au quotidien. Les objets connectés sont capables de prendre des décisions de façon autonome, sans l'intervention de l'être humain. Vous pourrez ainsi réfléchir aux questions suivantes :

- Est-ce que l'IoT aura un impact environnemental ?
- Quel sera le contrôle de l'être humain sur la machine ?
- Devons-nous confier nos données personnelles à des machines ?
- Est-ce que les machines prendront des décisions importantes à notre place ?
- Quelle sera la responsabilité des algorithmes ?
- Quel niveau de confiance accorder à ces derniers ?
- Est-ce que l'intelligence artificielle et l'IoT permettront de trouver de nouvelles lois physiques ?

• Si les objets connectés et leurs données sont restreints par le périmètre de leurs usages, est-ce que l'IoT permettra une réelle autonomie ?

Si vous souhaitez aller plus loin, n'hésitez pas à lire *Les réseaux informatiques par la pratique* pour en apprendre davantage sur les réseaux et *Créer des applications avec App inventor* pour programmer des applis sur smartphone ; ces deux ouvrages sont disponibles aux éditions Eyrolles.

Alors maintenant, lancez-vous dans ce monde des objets connectés. Bonnes expériences !

# Table des matières

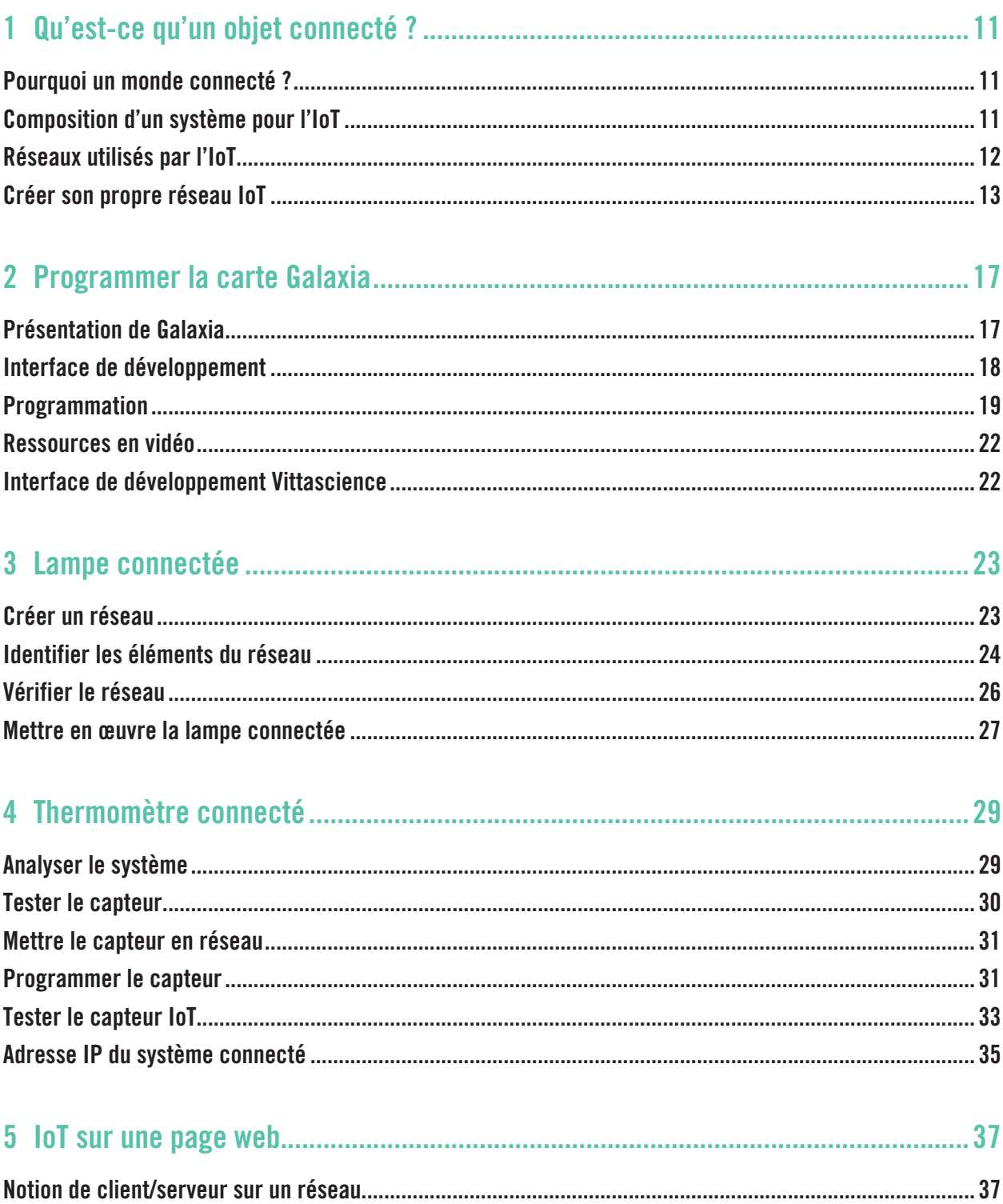

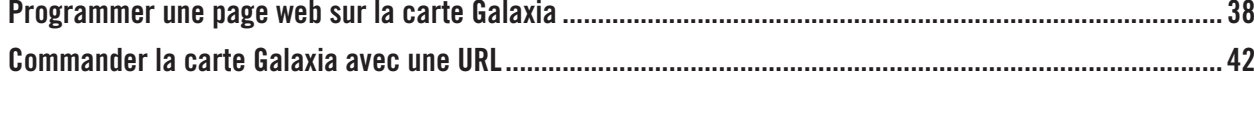

## 

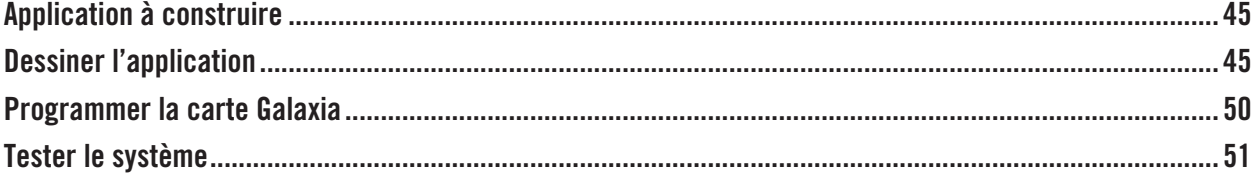

## 

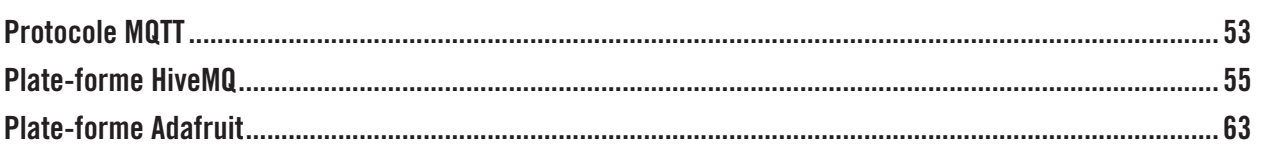

## 

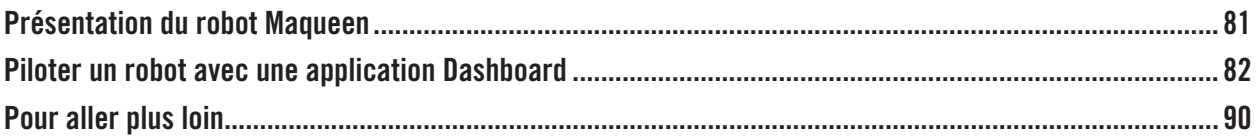

# 2 Programmer la carte Galaxia

La carte Galaxia est l'un des différents systèmes permettant de créer un objet connecté. Vous allez découvrir comment la programmer simplement avec des blocs, en vous inspirant de ce que l'on fait avec Scratch.

## Présentation de Galaxia

La carte Galaxia de Thingz va vous permettre de programmer des objets connectés. Elle est basée sur un microcontrôleur ESP32 qui intègre un grand nombre de fonctionnalités (figures 2–1 et 2–2).

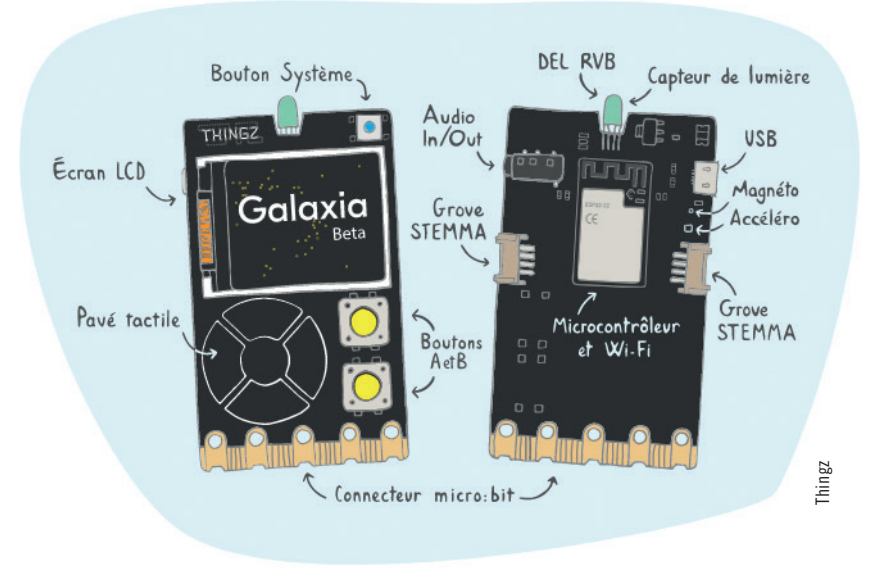

*Figure 2–1 – Aspect de la carte Galaxia.*

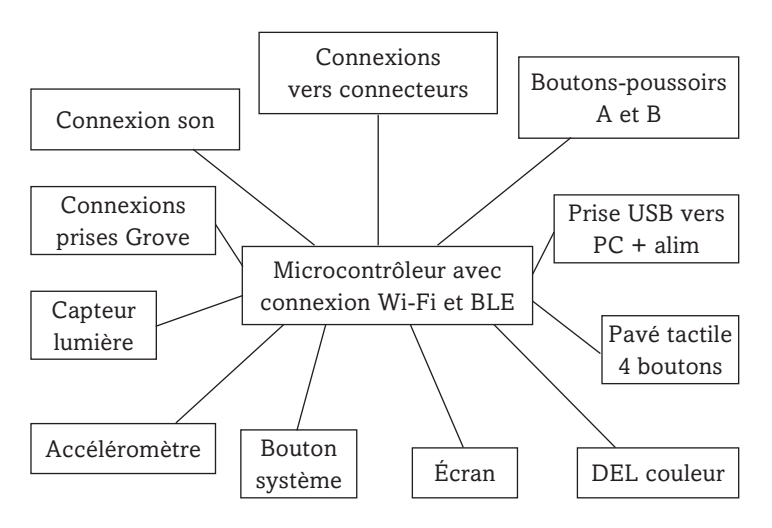

*Figure 2–2 – Éléments composant la carte Galaxia.* 

## Interface de développement

Pour programmer la carte Galaxia, vous allez utiliser une interface de développement *(Integrated Development Environment – IDE)* disponible en ligne sur le site *https://play.thingz.co/galaxia* (figure 2–3).

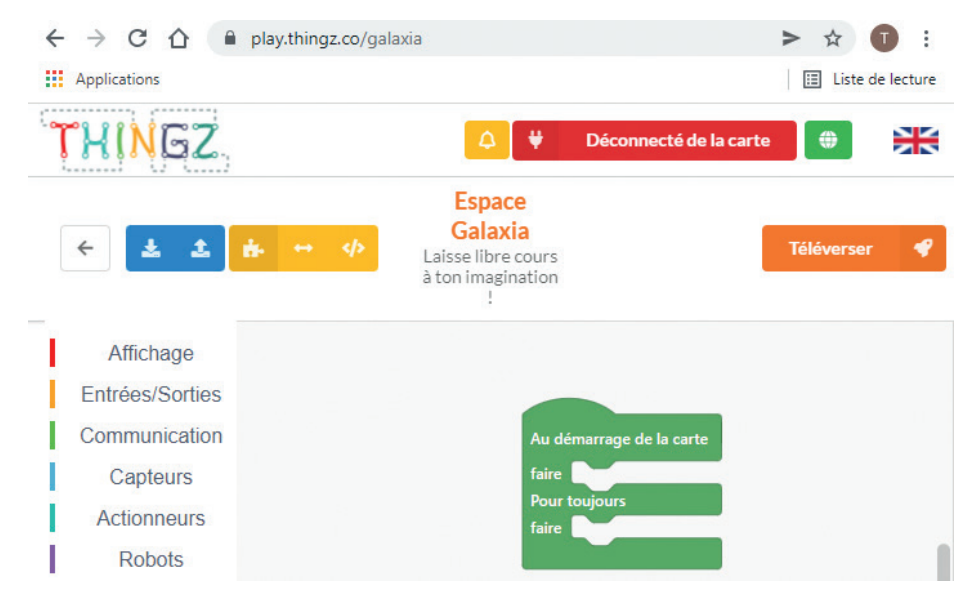

*Figure 2–3 – Interface pour programmer la carte Galaxia.*

À gauche sont proposés les blocs de programmation disponibles, classés par thèmes correspondant à différentes couleurs. Au centre, votre programme sera un ensemble de blocs que vous glisserez-déplacerez depuis le menu de gauche. En haut à gauche, deux boutons bleus servent respectivement à ouvrir et sauvegarder votre programme. En haut à droite sont proposés des boutons pour se connecter à la carte et téléverser le programme.

Il est possible de programmer la carte dans différents langages de programmation : programmation par blocs, Python, C++. Dans cet ouvrage, nous nous limiterons au langage Blockly par simplicité. C'est ce même langage qui est utilisé par Scratch par exemple. Les boutons orange en haut à gauche (*Blockly*, *Hybride* et *Python*) servent à convertir les blocs en programme Python.

Les utilisateurs du navigateur Google ) devront d'abord installer l'extension thingz via ce lien : *https://chrome.google.com/webstore/detail/thingz/ifpbemhfgibeaednjoidchimcbphpacn?hl=fr*

Puis cliquez sur Ajouter à chrome pour installer cette extension. Elle vous permettra de téléverser le programme à l'aide d'un seul bouton, une fois la carte Galaxia connectée en USB à l'ordinateur.

#### Important

L'outil de développement proposé sur le site *https://play.thingz.co/galaxia* est susceptible d'évoluer dans le temps avec de nouvelles fonctionnalités ou des modifications et adaptations. Pour vous permettre d'avoir une compatibilité constante et adapté à ce livre, vous pourrez aussi utiliser le lien *https://play.thingz.co/eyrolles*. Vous y trouvez les mêmes commandes que dans cet ouvrage.

### Programmation

Découvrons tout d'abord comment utiliser l'interface de développement pour programmer la carte Galaxia.

La méthode est assez classique.

- 1. Analysez votre cahier des charges.
- 2. Dessinez un diagramme de blocs internes pour identifier les différents éléments utilisés par la carte ainsi que ses éventuels périphériques. Cela vous aidera à visualiser les flux de données.
- 3. Identifiez les différents événements associés à votre projet.
- 4. Pour chaque événement, rédigez un algorithme.
- 5. Codez chaque algorithme.
- 6. Téléversez le code dans la carte.
- 7. Déboguez et utilisez au besoin le mode pas à pas avec visualisation des variables.
- 8. Testez votre programme sur un jeu de tests.

Sur certains IDE, on peut lancer un simulateur de la cible.

#### Premier programme

Pour vous familiariser avec l'environnement de développement, créons un programme qui va détecter un mouvement vertical de votre carte Galaxia.

Pour cela, vous allez recourir au capteur d'accélération qui est intégré à la carte. Ce capteur mesure trois accélérations suivant trois axes x, y et z (figure 2–4).

Dans notre cas, le soulèvement modifiera l'accélération suivant l'axe vertical z. Rappelons que l'accélération est la variation de vitesse.

#### Tester l'accéléromètre

Dans un premier temps, vous allez simplement afficher la valeur du capteur pour visualiser son fonctionnement.

Voici l'algorithme et sa traduction en blocs (figure 2–5) :

```
DEBUT
 TANT QUE vrai
      Afficher accélération sur l'axe vertical z
      Attendre 200 ms
 FIN TANT QUE
FIN
```
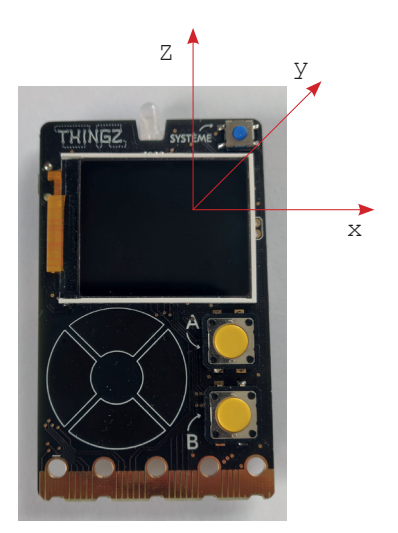

*Figure 2–4 – Capteur intégré de la carte Galaxia.*

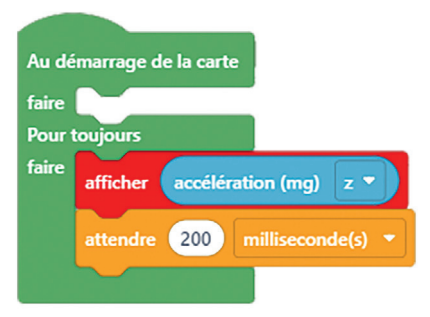

*Figure 2–5 – Programme pour visualiser l'accélération verticale.*